# **SIMENS** PLC

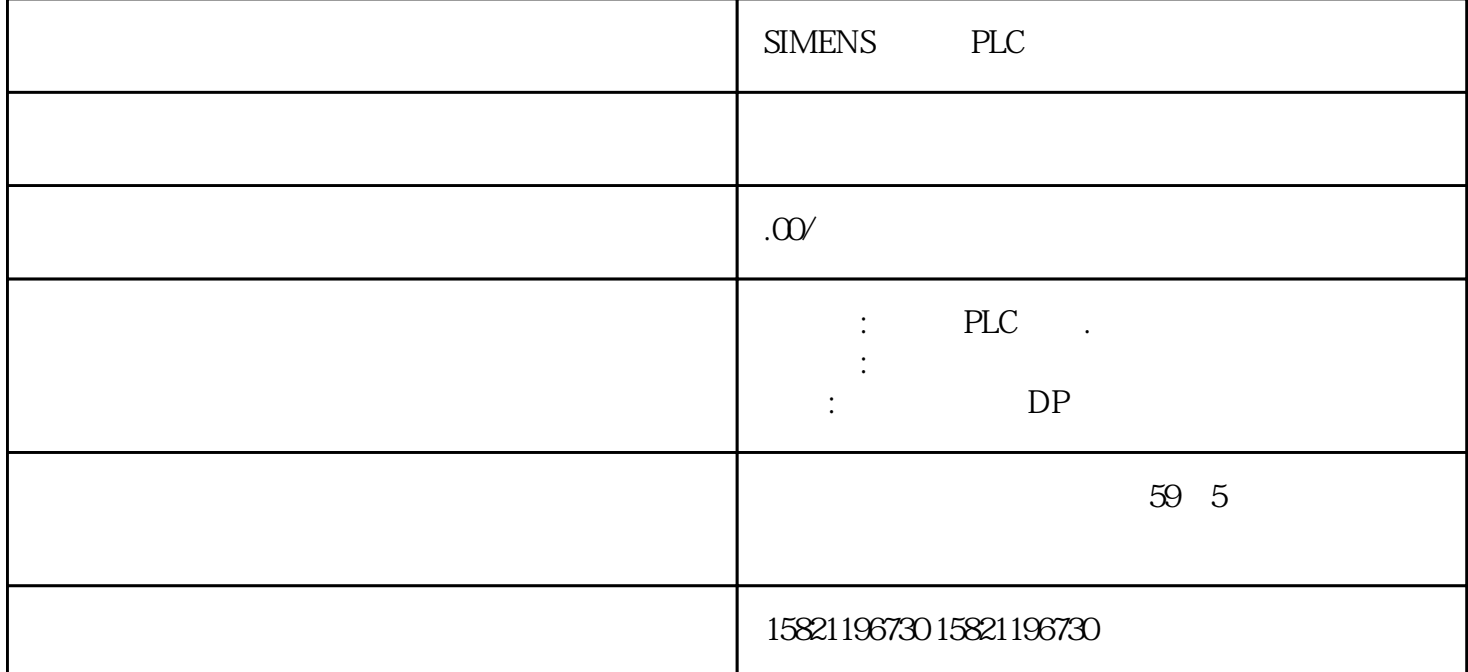

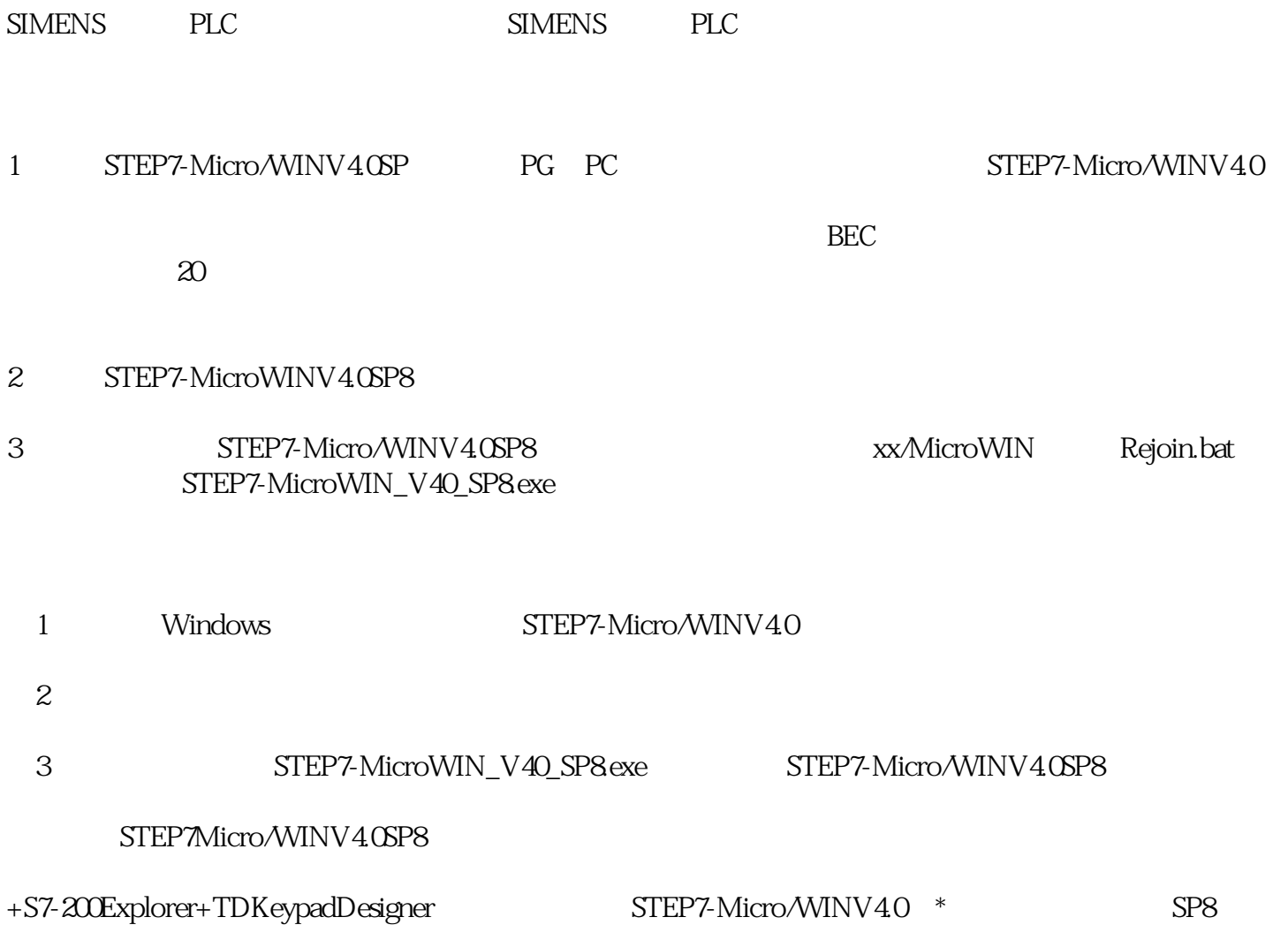

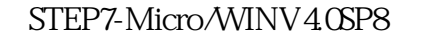

STEP7-Micro/WIN

#### PLC STEP 7-Micro/WIN SMART

PLC RS485 PLC

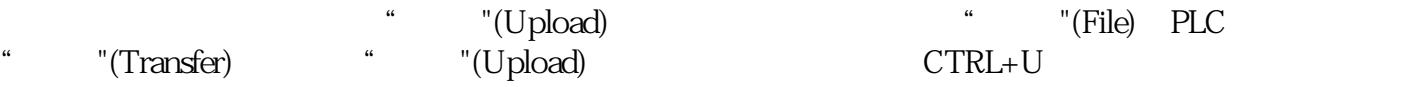

如果弹出"通信"(Communications)对话框,请选择要上传的 PLC 通信接口和以太网 IP

RS485

" "(Upload)

"
(Upload)

STEP 7-Micro/WIN SMART PLC

a the state of the "(Closedialogon success)

#### $\begin{array}{lcl} \text{MART} \end{array}$  MART  $MART$

PLC

## PLC STEP7-Micro/WIN SMART

## STEP 7-Micro/WIN SMART

 $4.1.1$ 

 $CPU$ 

V M

### CPU microSDHC

作为恢复为出厂默认设置的卡完全擦除 PLC

enterprise plus plus plus and the plus plus of  $PLC$ 

 $4.1.2$ 

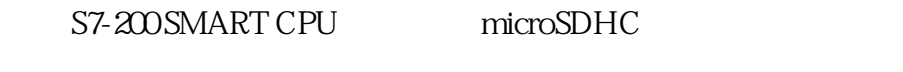

CPU

CPU

4GB 16GB microSDHC CPU

RUN CPU CPU STOP

CPU RUN

CPU CPU

安装存储卡之前,请验证 CPU 当前并未运行任何进程。安装存储卡将导致 CPU 进入 STOP

 $4- 21$ 

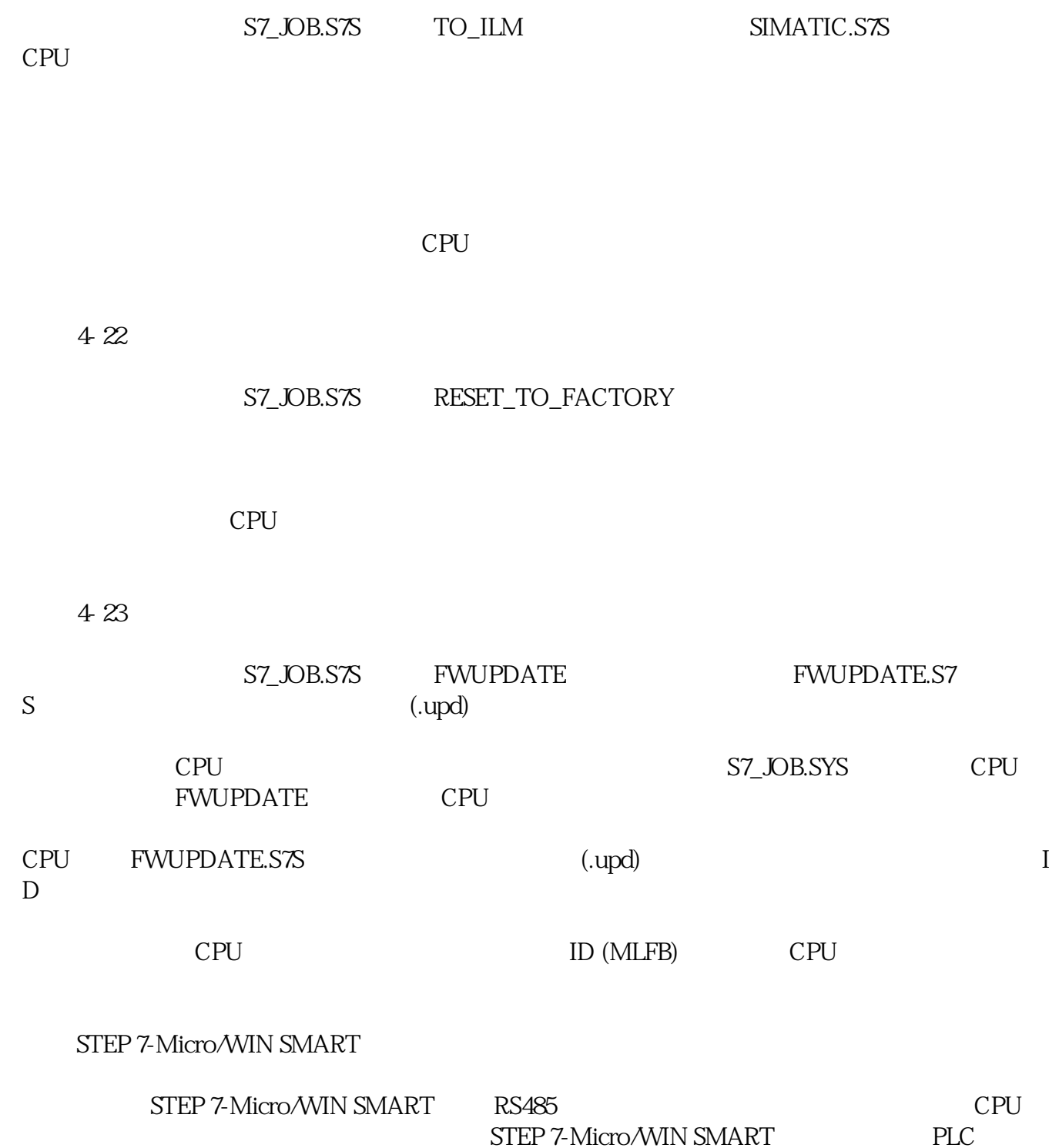

CPU

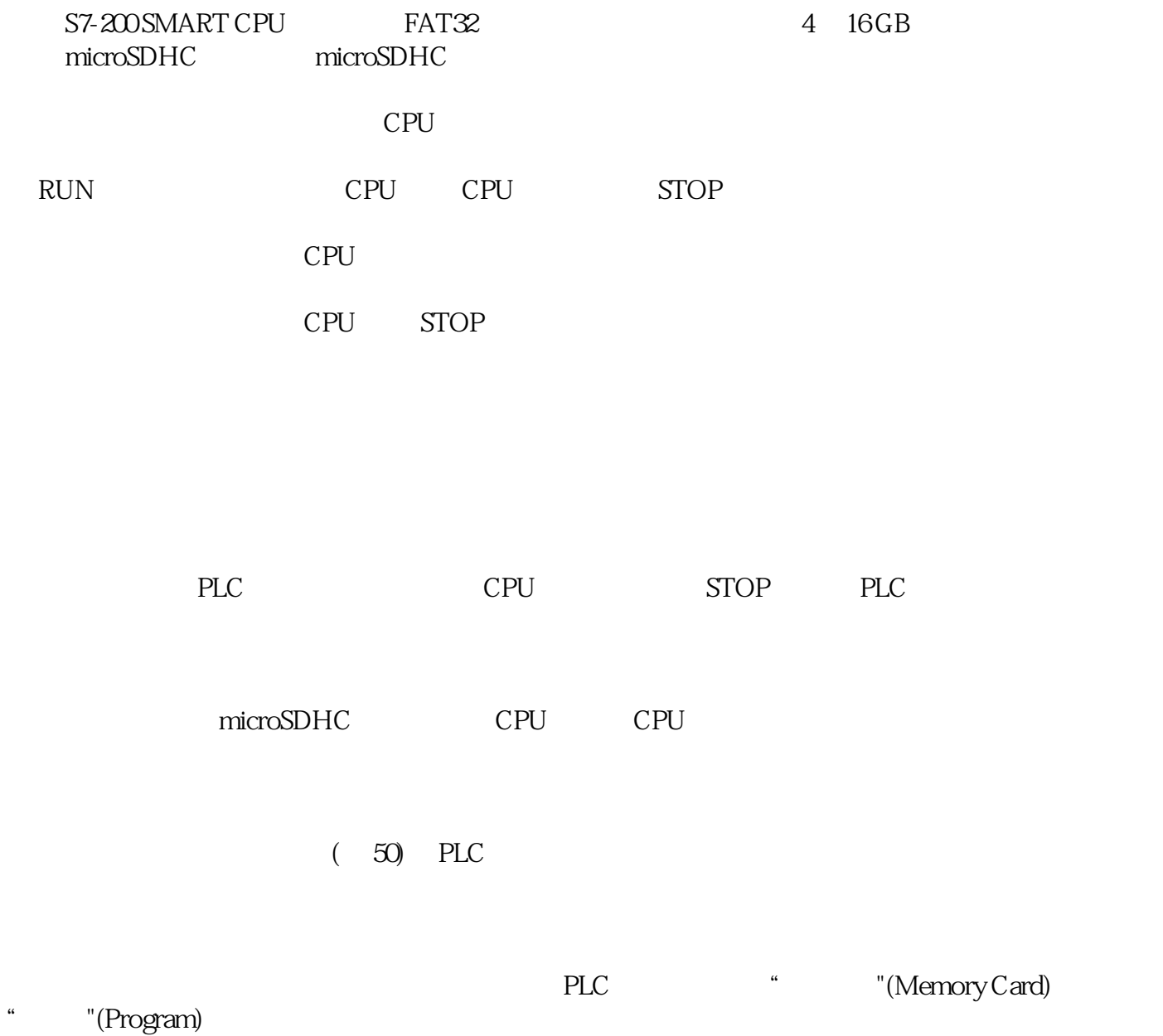

 $PLC$ 

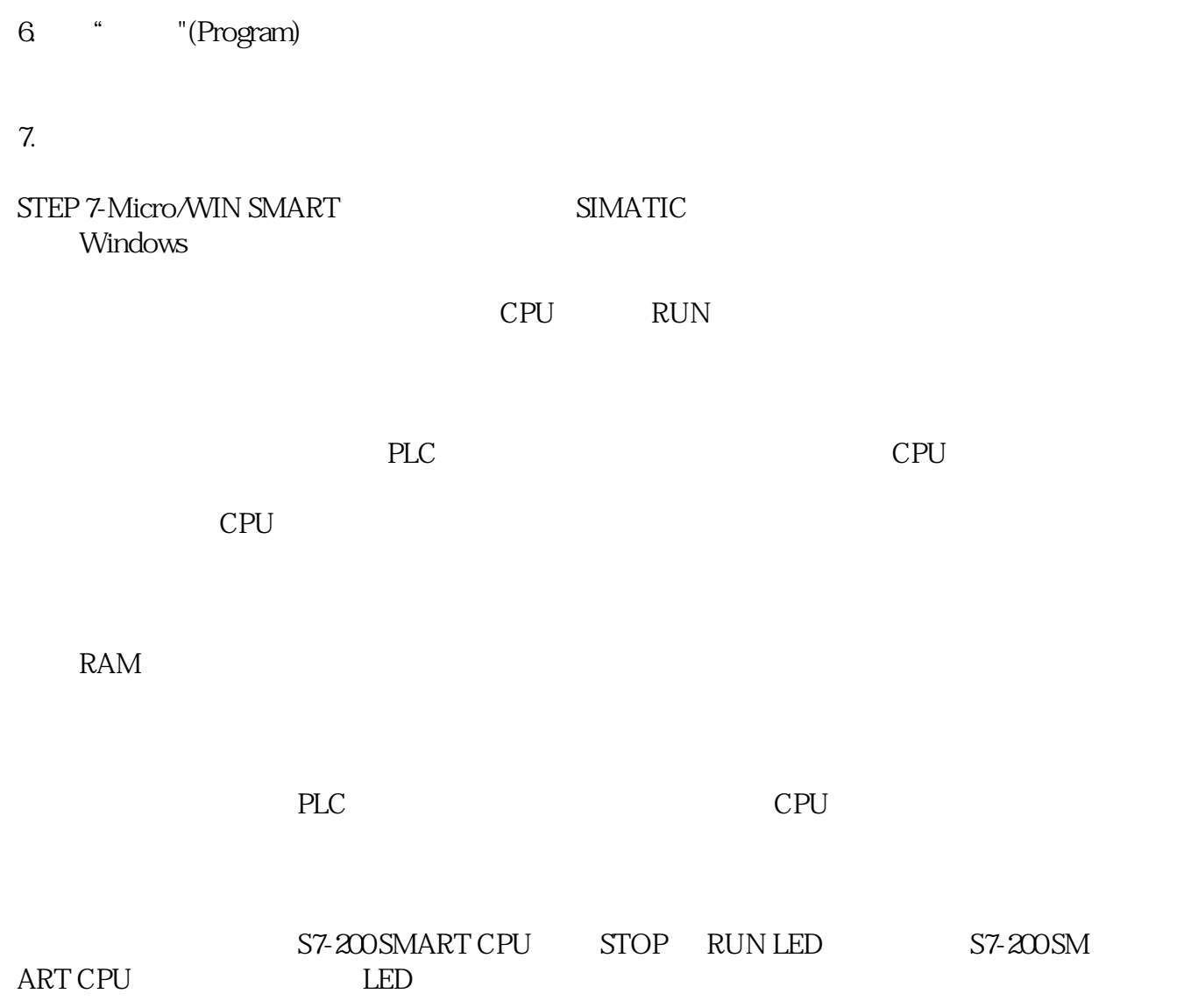